## How do I view my absence history, calendar and annual leave entitlement balances?

*You are able to view your absence history and your entitlement to annual leave using the Employee Self Service. You can view the history for specific absence types, reasons, and start and end dates.*

*This functionality can be accessed from the My ESR Dashboard for users of the Employee Self Service and Employee Self Service (Limited Access) URP's.* 

- Log in to ESR
- In your **My ESR Dashboard**, you will find a number of **portlets** providing easy access to key information and direct links, as well as a **sidebar navigation** pane with links to all areas within Self Service.

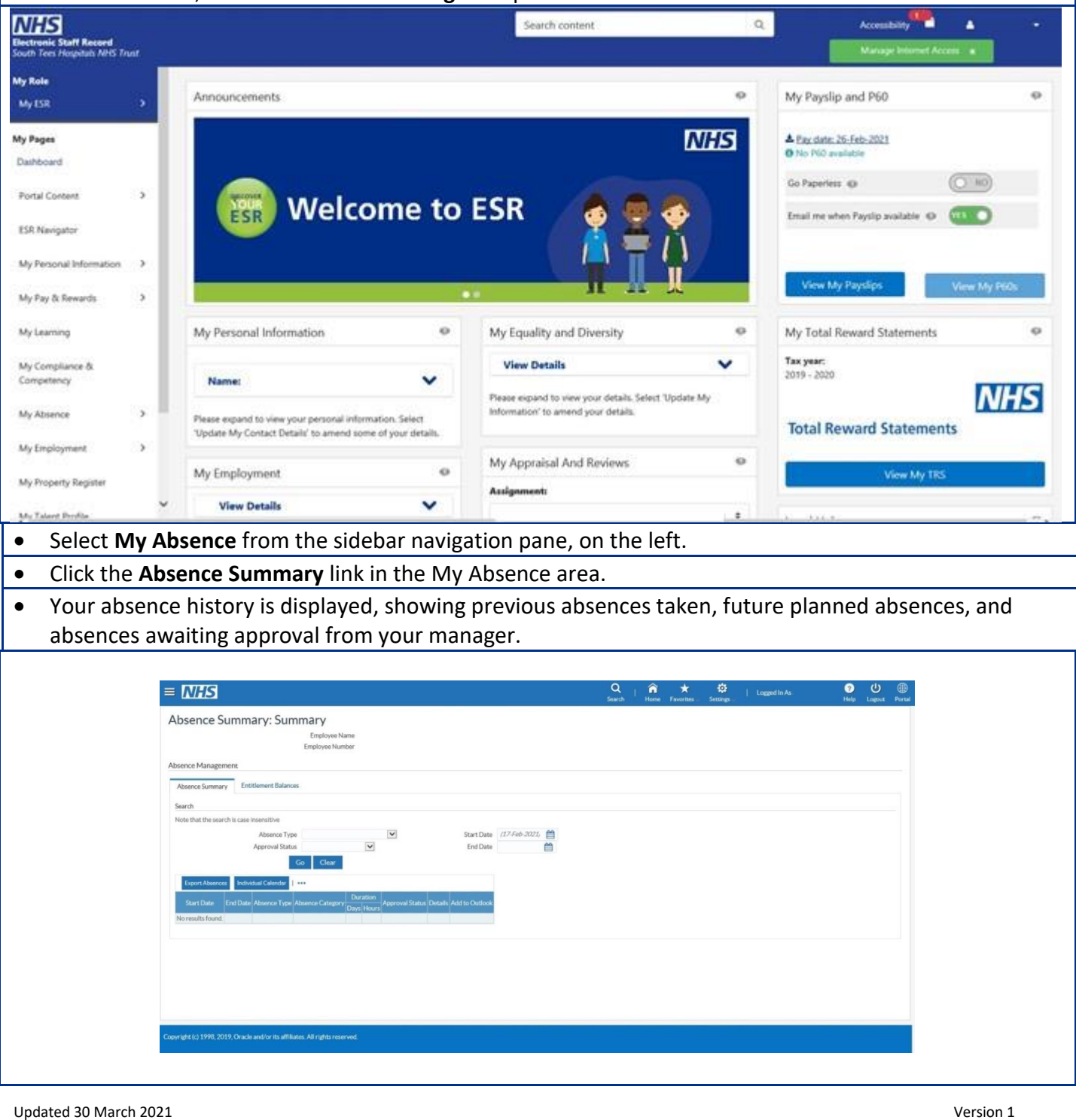

*You can view specific periods of absence by using the search criteria in the Search area. A search can be made on a specific Absence Type, Approval Status, and absences that started or ended on specific dates.*

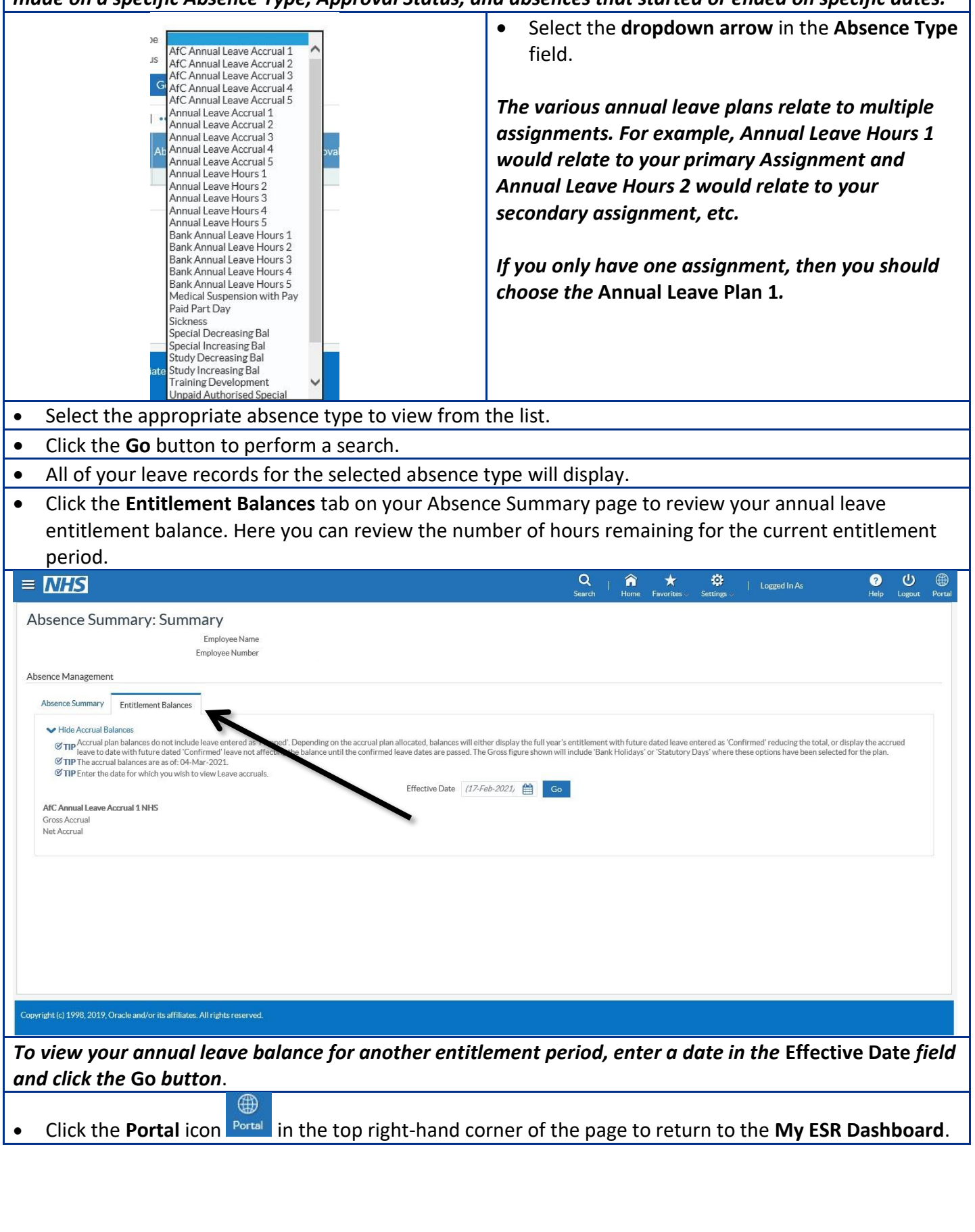

## **Absence Calendar**

- **•** Select My Absence from the sidebar navigation pane, on the left.
- To view your absence calendar, click the **Absence Calendar** button.
- Your individual absence calendar is displayed. Note that the current month is displayed in **bold red text**

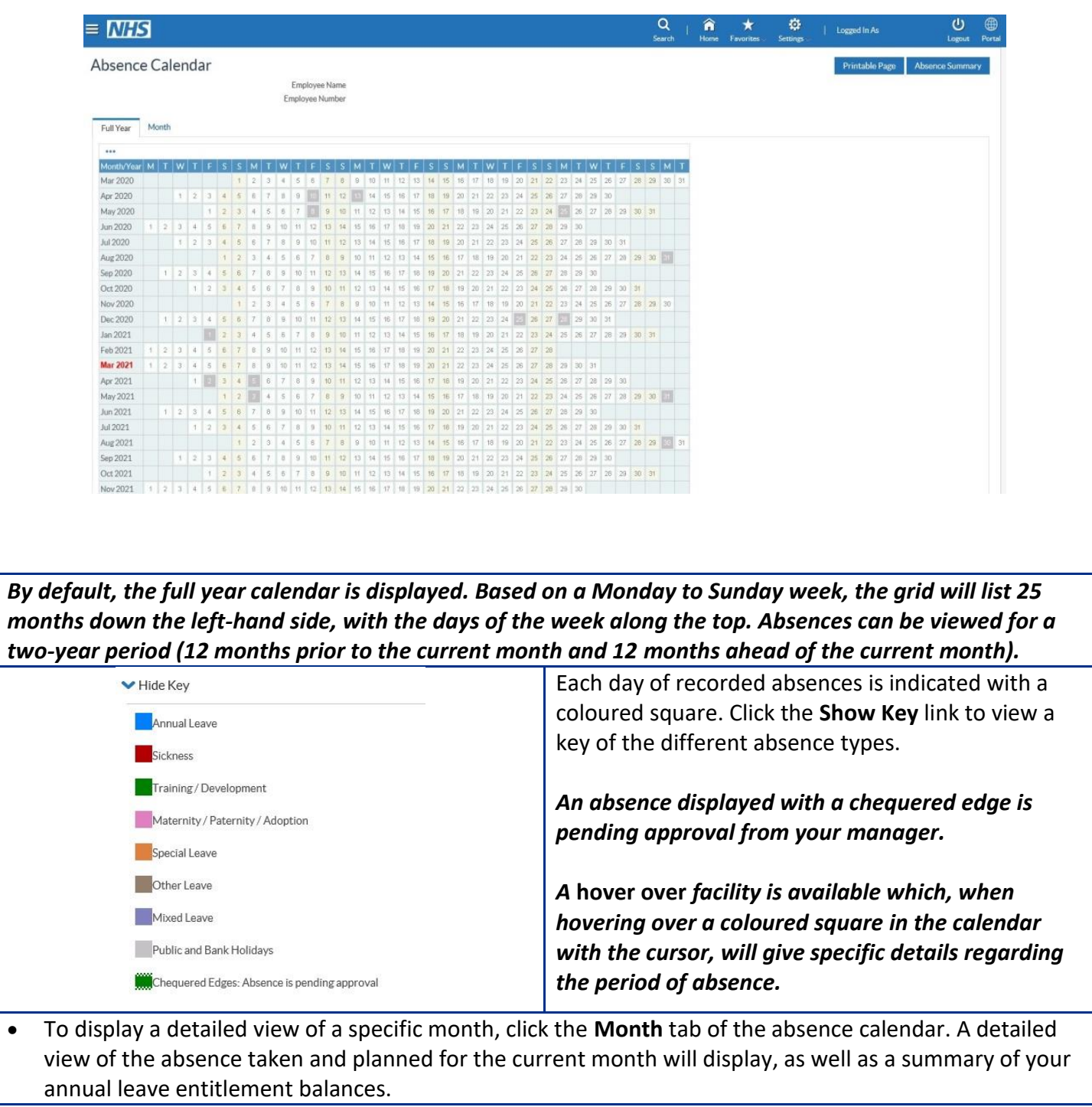

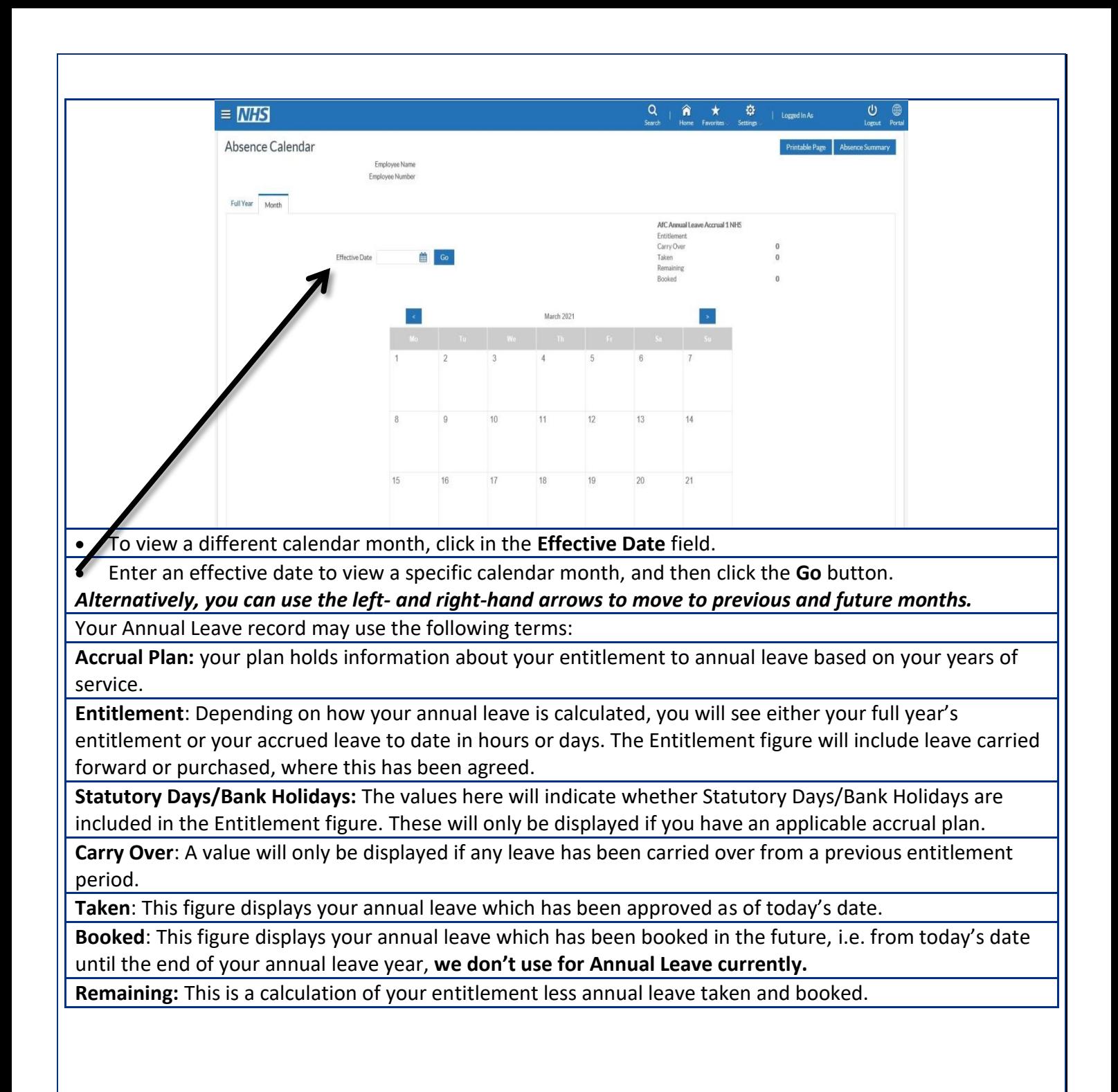